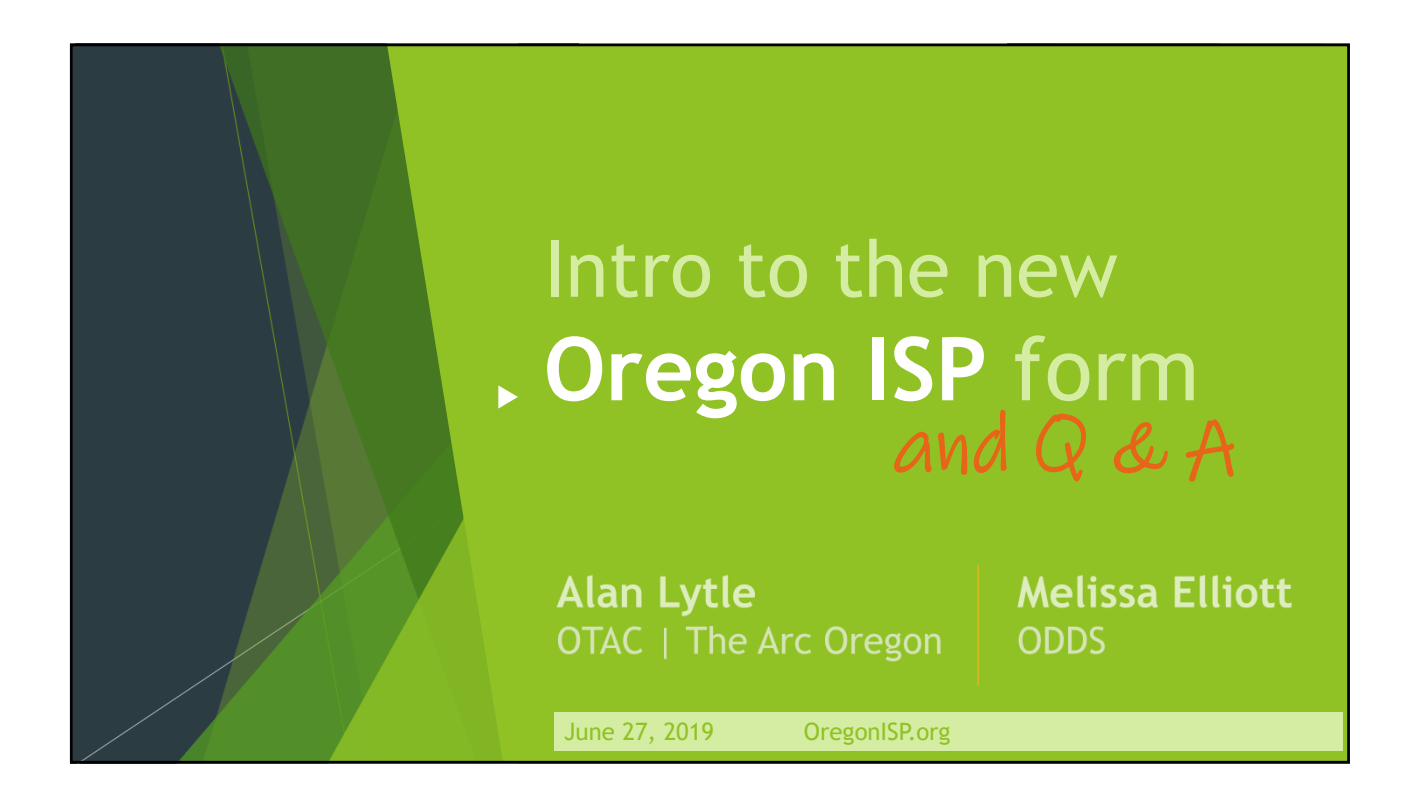

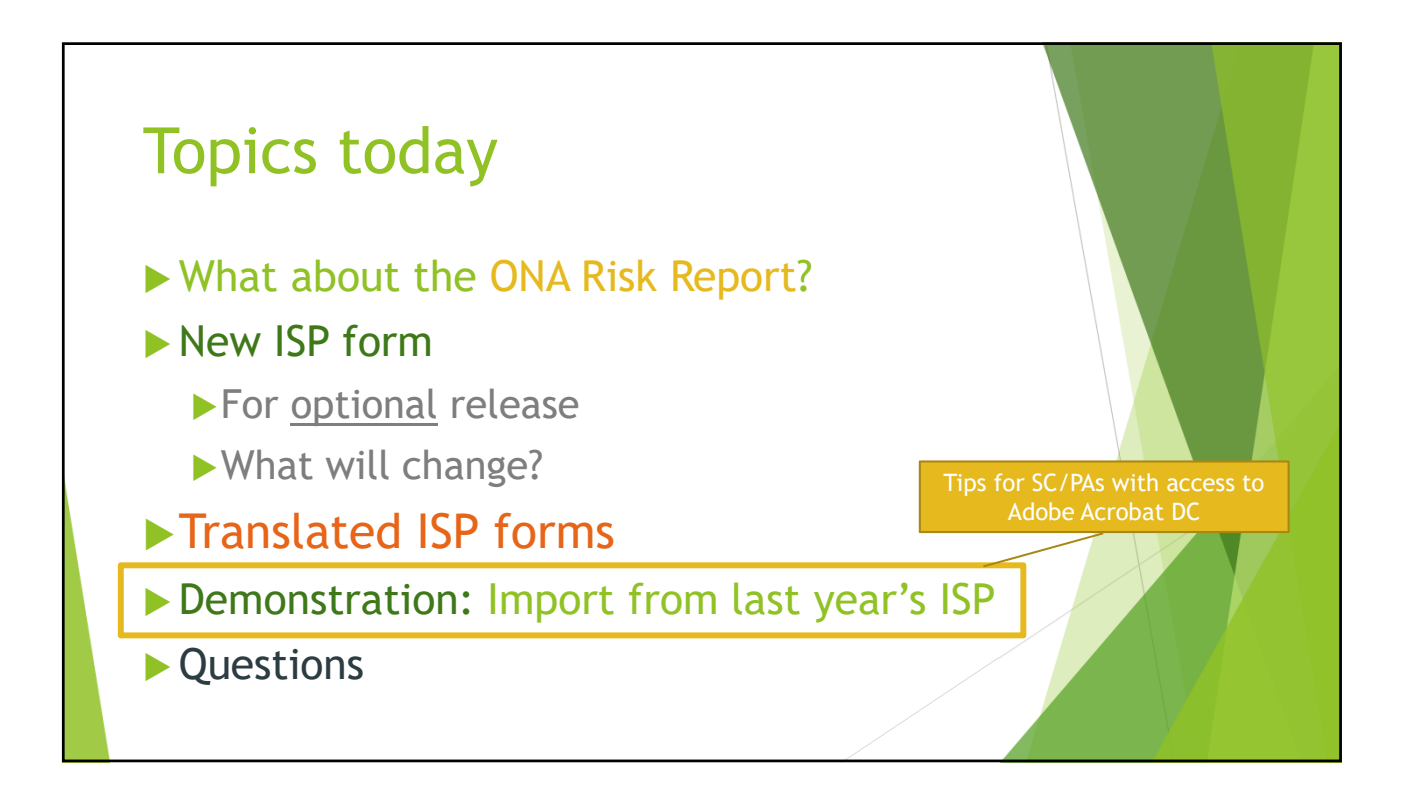

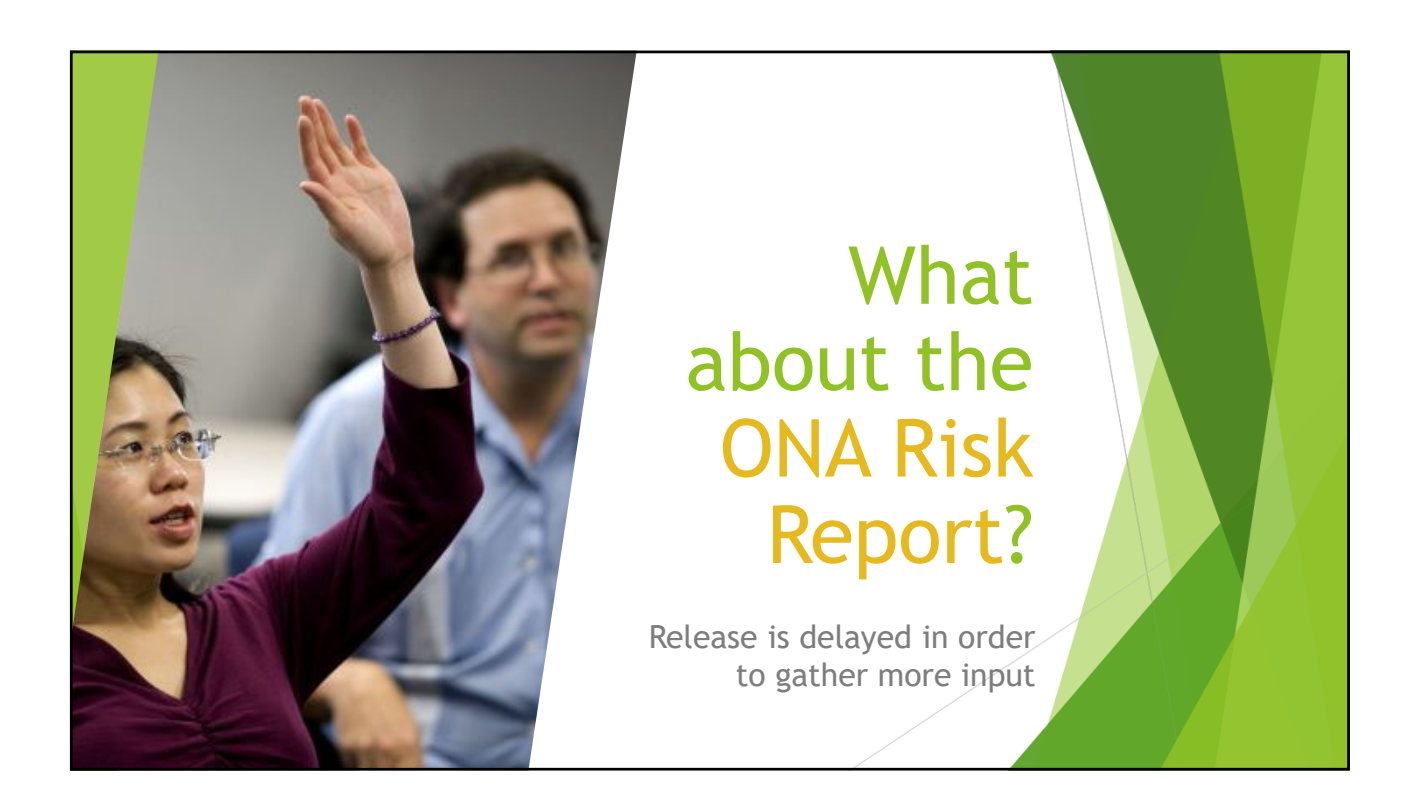

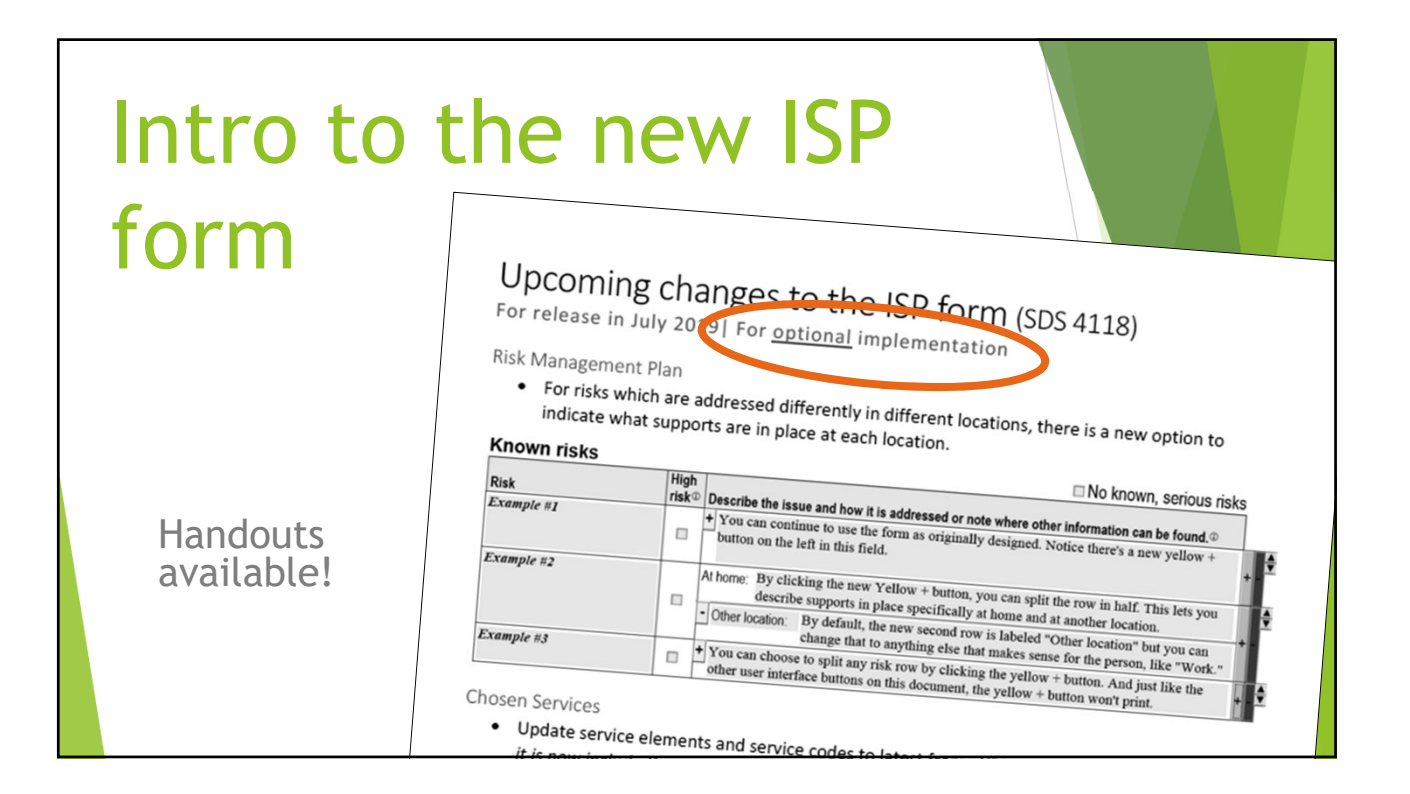

### Risk Management Plan

• For risks which are addressed differently in different locations, there is a new option to indicate what supports are in place at each location.

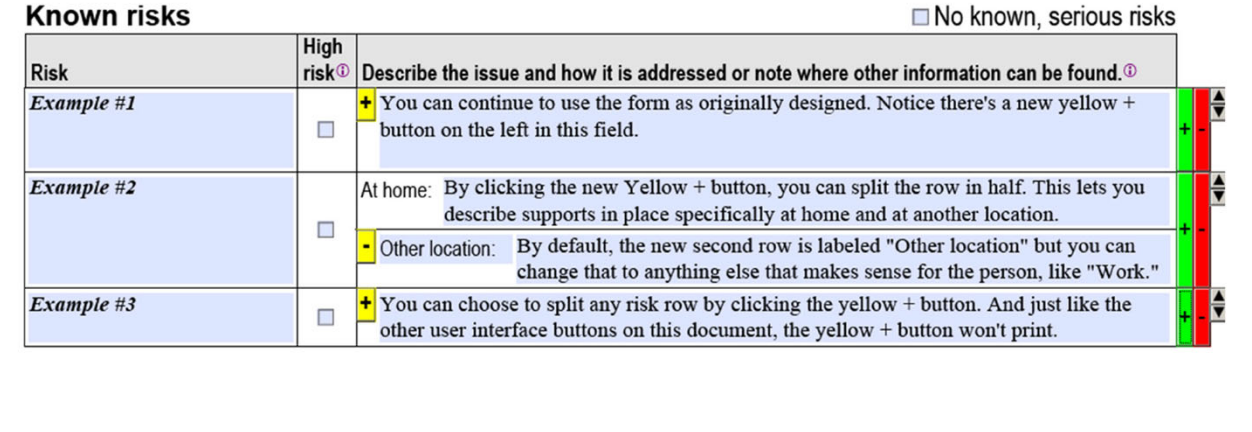

## **Chosen Services**

- Updated service elements and service codes to latest from eXPRS. If it's currently valid in eXPRS, it is now included!
- Corrected the names of the following case management entities listed in the dropdown:
	- O New Directions Northwest / Baker County
	- o Symmetry Care / Harney County
- Under frequency of case management contact, dropdown choice of 'Quarterly' has been changed to 'Every three months.'

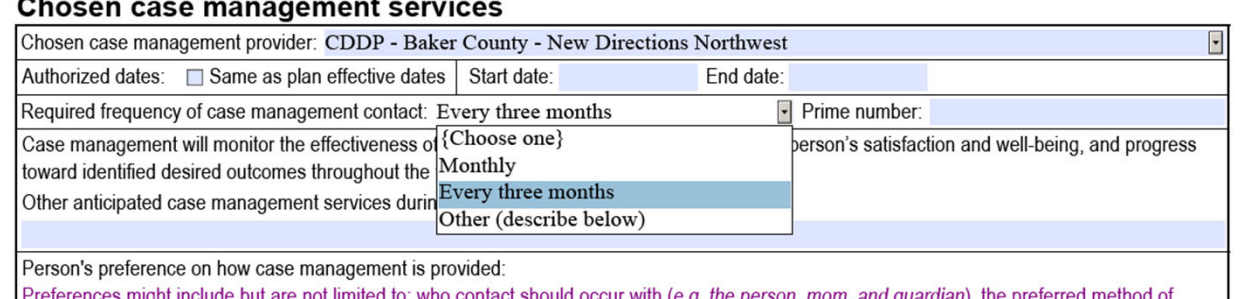

 $\sim$ 

# Career Development Plan

• Allow Desired Employment Outcomes to appear in the plan even if a pre-determined option has not been chosen, related to Transition-age Youth. The current version of the ISP won't allow Desired Employment Outcomes for Transition-age Youth unless specific options are chosen. This change gives greater flexibility to the SC/PA completing the plan with transitionage youth.

## Other minor formatting fixes

• There are a handful of additional fields in the ISP which do not display or print all the text typed into them. These fields will be corrected to allow overflow text to display and print.

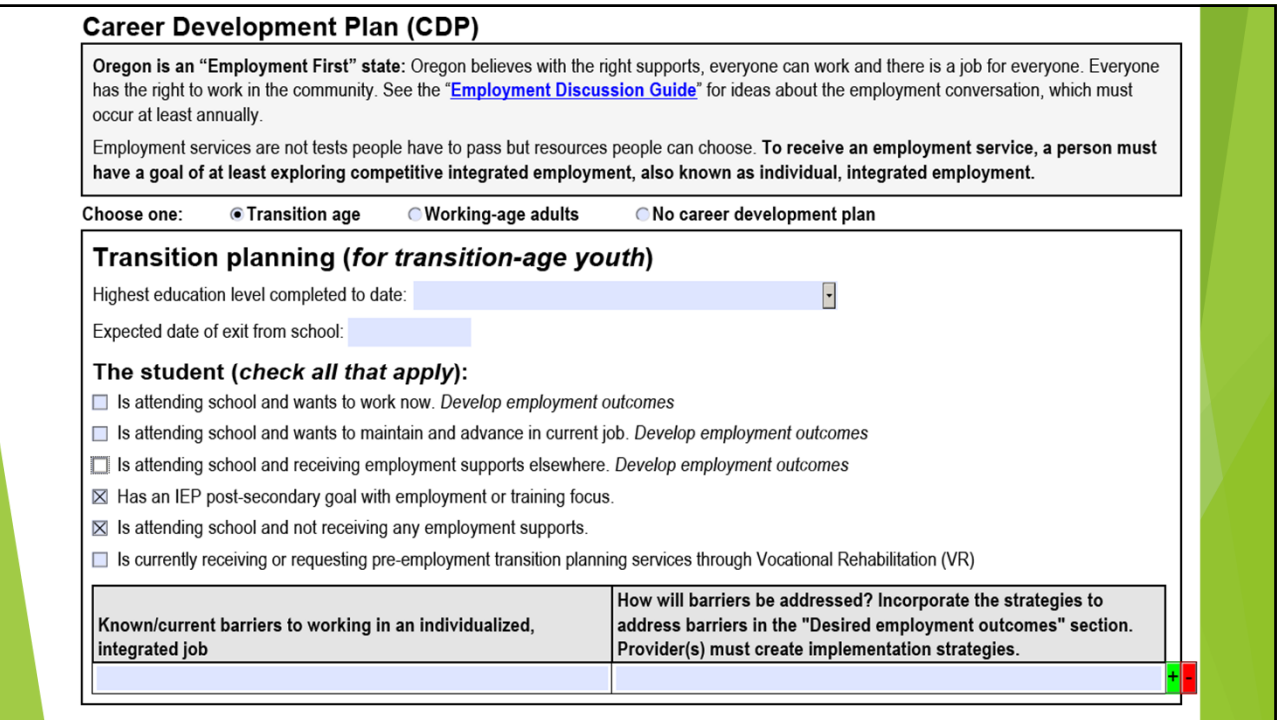

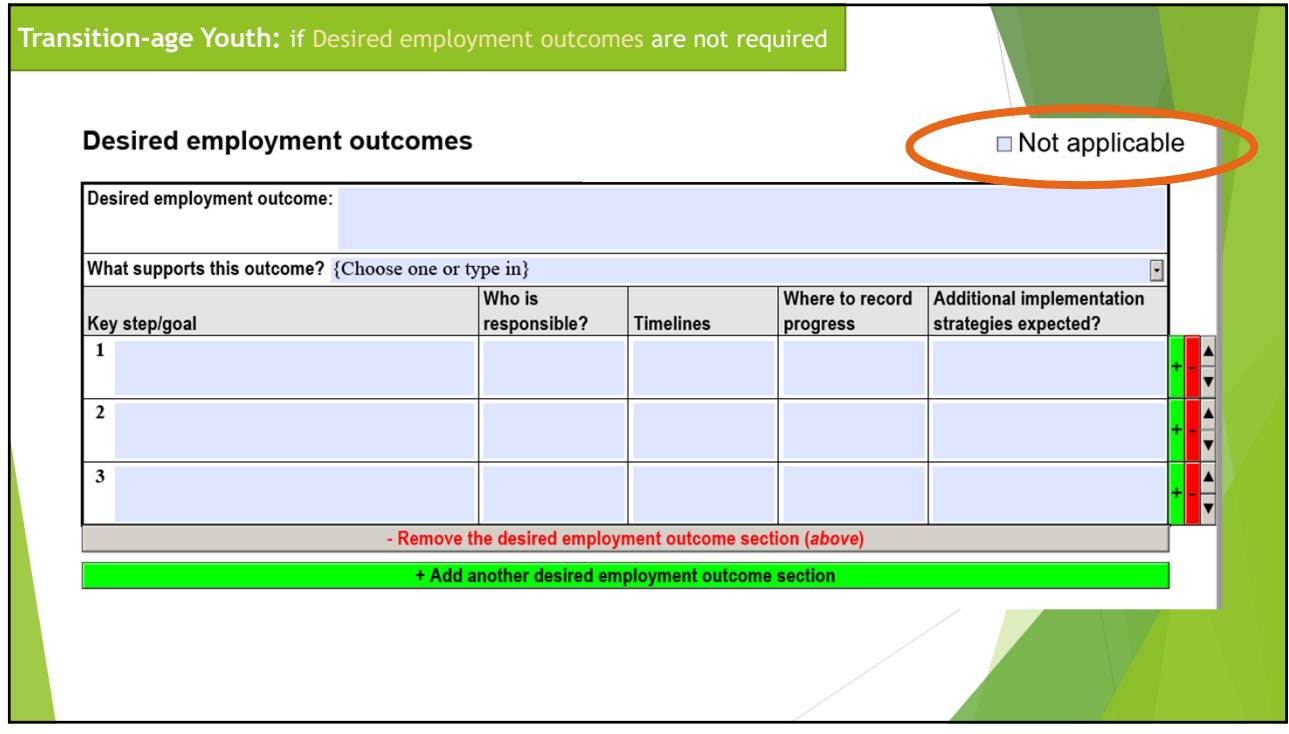

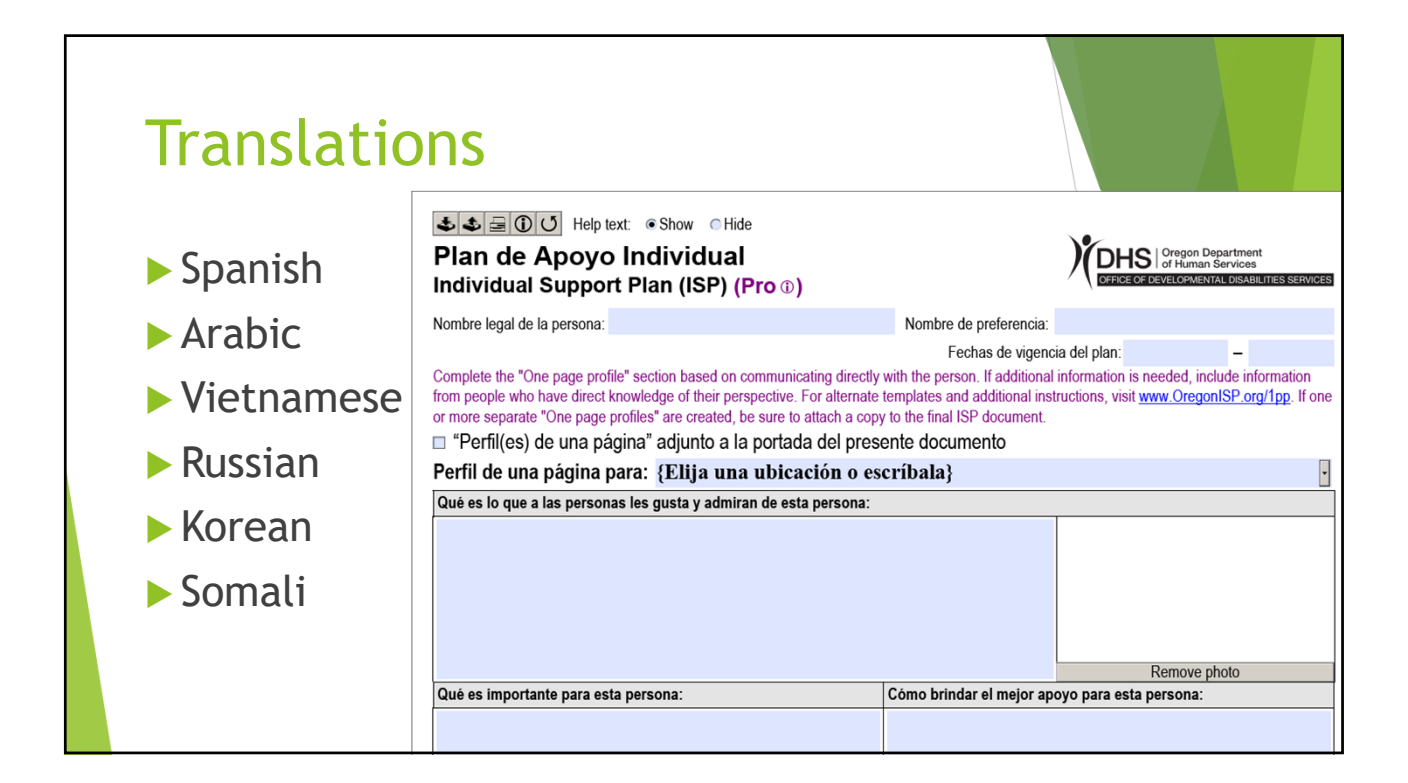

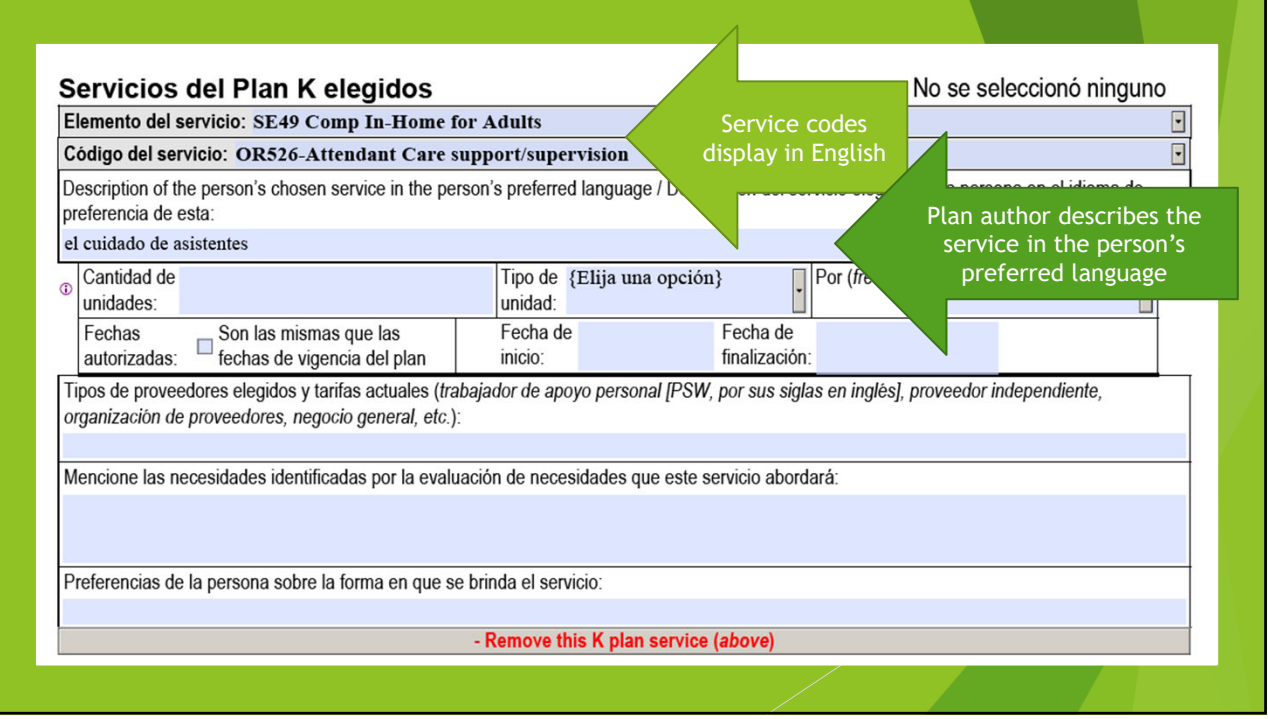

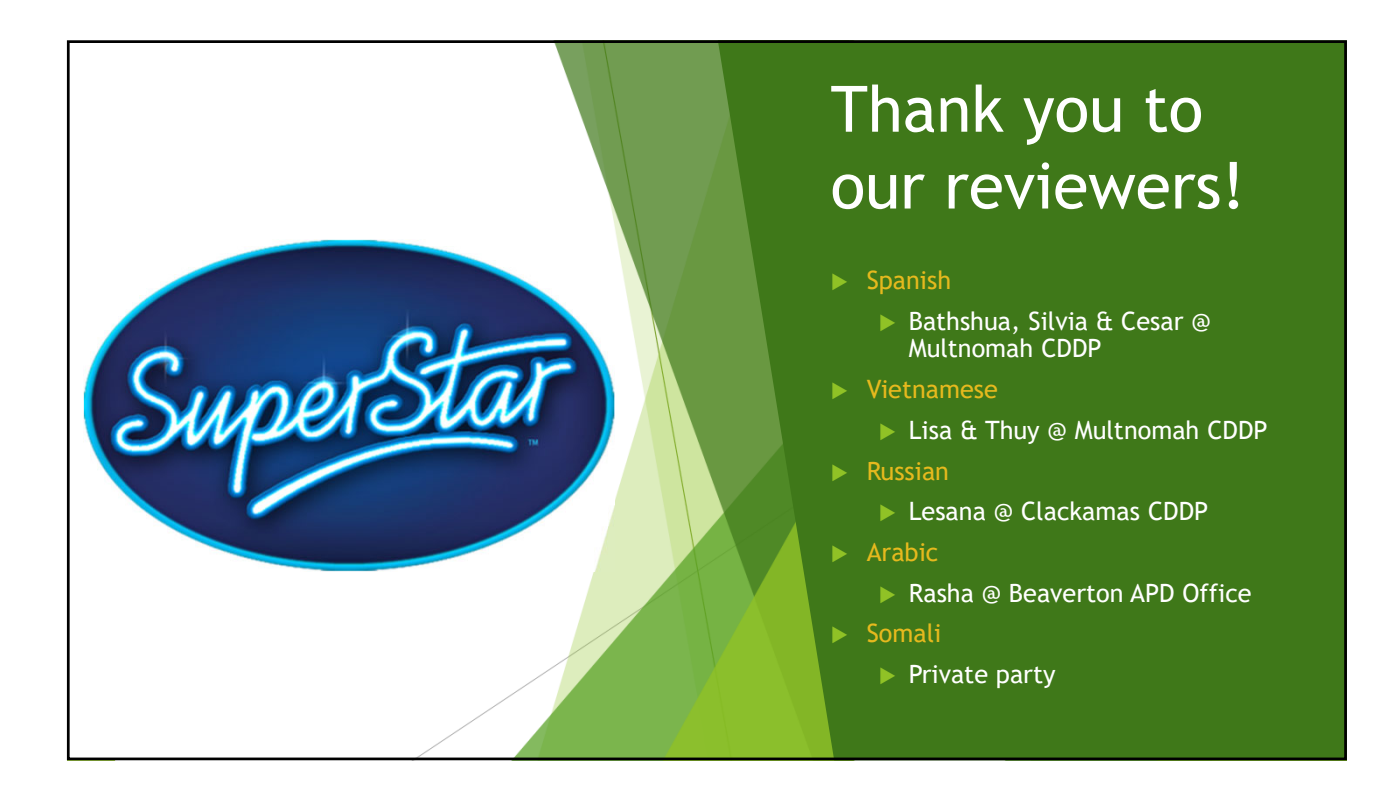

# Timelines for release

The new ISP forms will be available for download on Monday, July 1

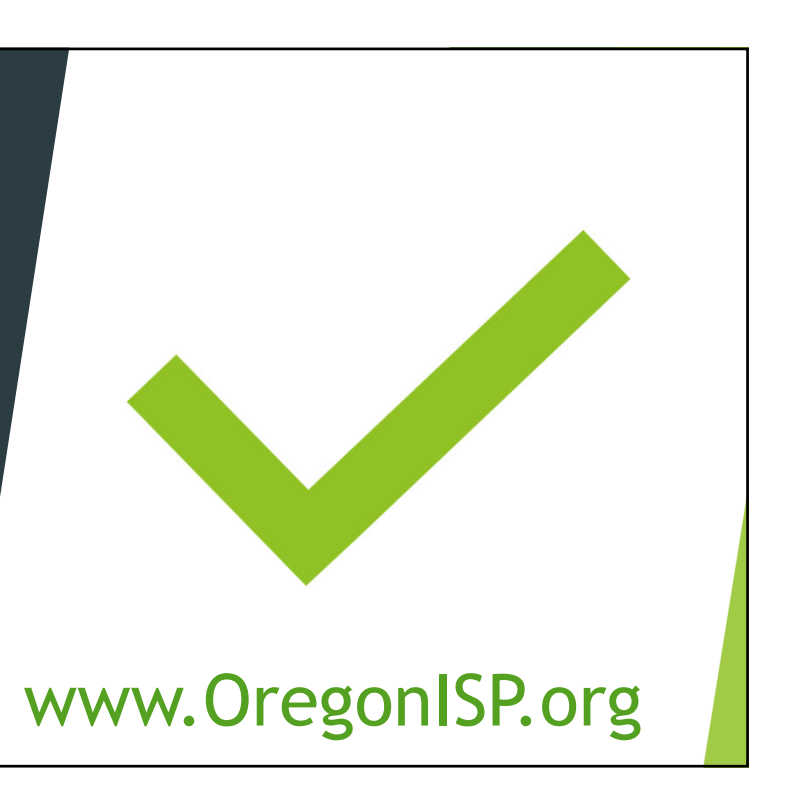

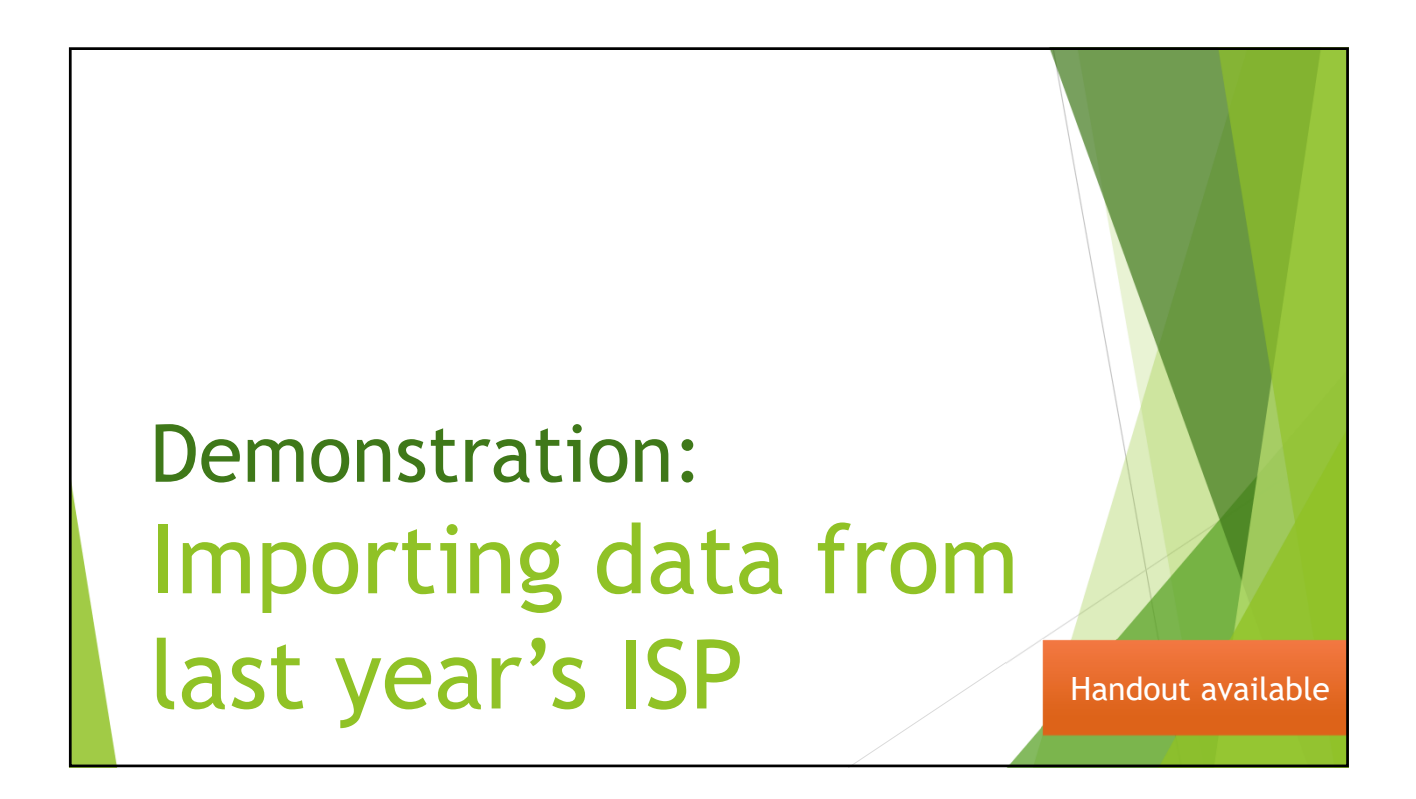

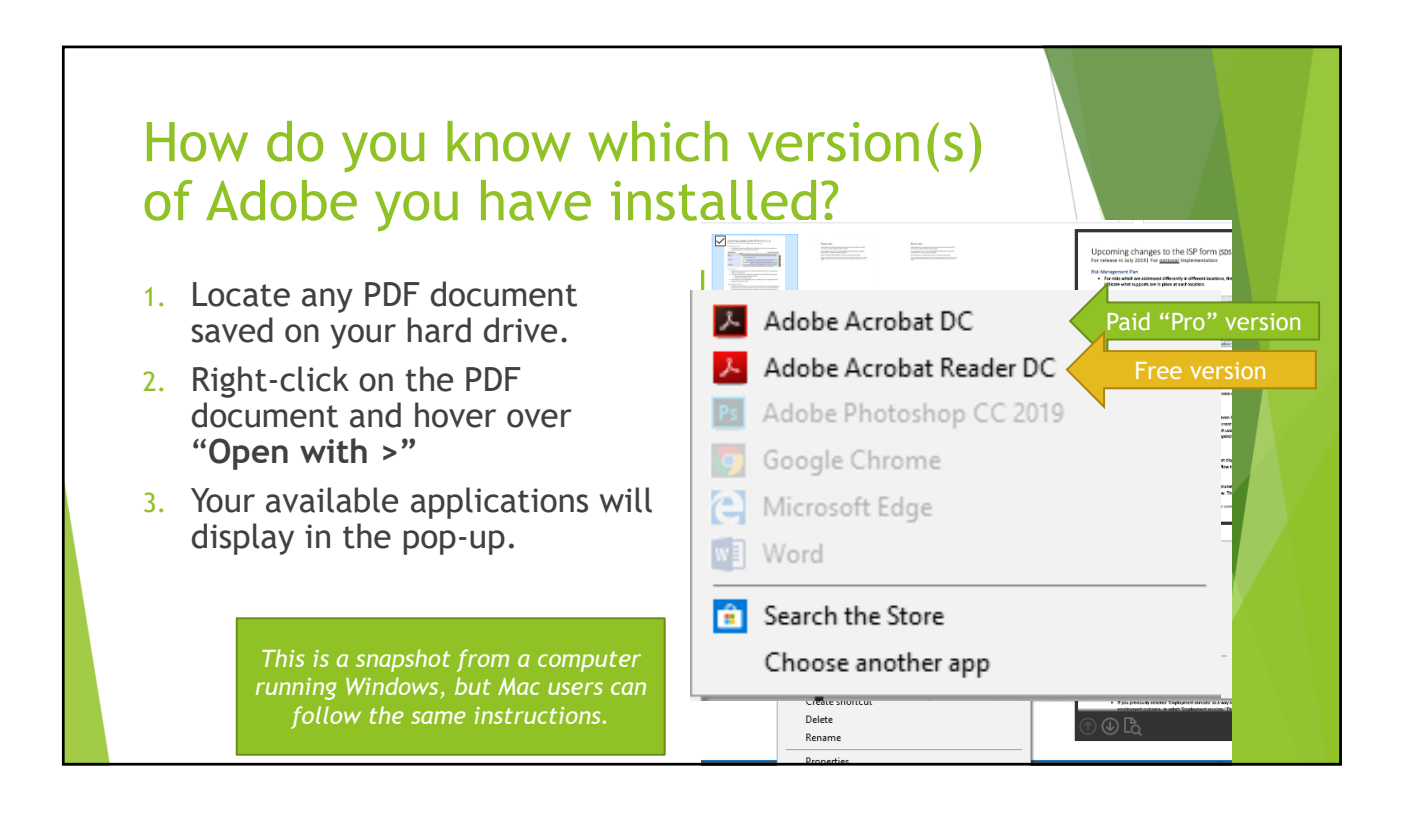

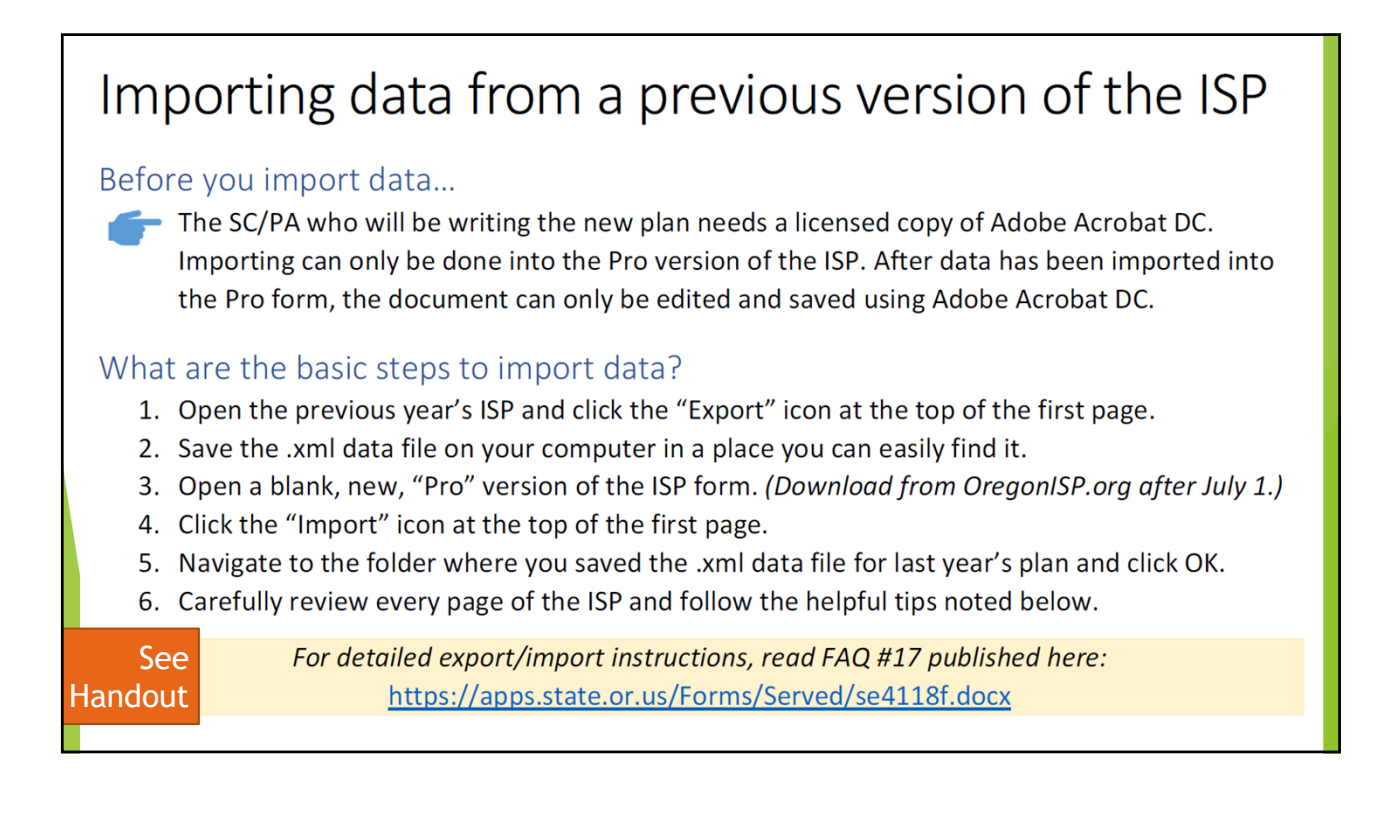

### Tips when importing

The ISP form has sections of content that hide or reveal based on other selections made. In most cases, the import process reveals all the right sections of content. However, in some predictable places, data imports into the plan but it is hidden and needs to be revealed by the user.

#### Double-check the following sections after import is complete:

**Desired employment outcomes** 

• If you previously selected 'Employment services' as a way to support a desired employment outcome, re-select 'Employment services.' This will make the employment services drop-down reappear on that desired outcome page.

#### **Chosen Services**

• If a service code line is missing, re-select the 'Service element' from the drop-down. You will then see the hidden service code.

### Legal relationships

• Names may be incomplete or missing. Re-select each relationship type and make sure the right name and information appears.

#### Acknowledgements

• Notes may not import. You will need to review them for accuracy.

# Let's stay in touch!

Ask ISP questions anytime at OregonISP.org

# *Thanks for joining us!*